# FAQ for Control Engineering

# SENICE SUPPORT

**Update of the Module Catalog in the SIMATIC Manager** 

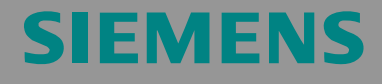

FAQ

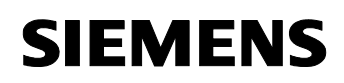

# **Table of Contents**

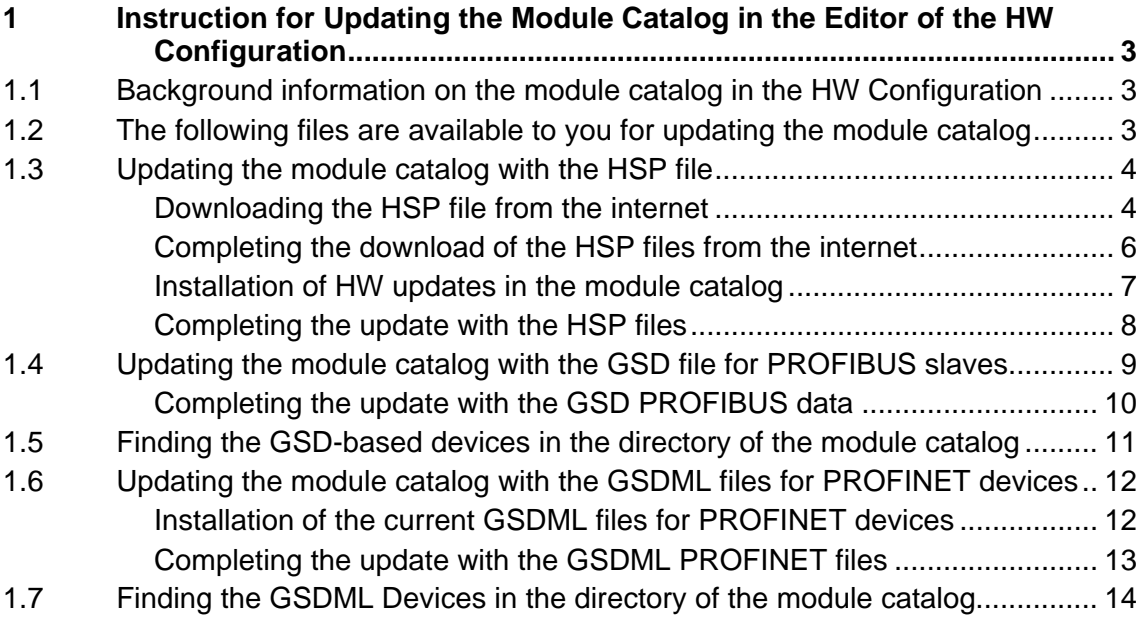

# **History**

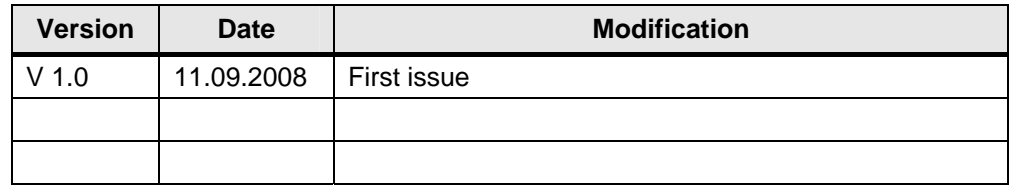

This article is taken from the Internet offer of Siemens AG, Automation and Drives, Service & Support. The following link takes you directly to the download page of this document.

http://support.automation.siemens.com/WW/view/en/29594775

# <span id="page-2-0"></span>**1** Instruction for Updating the Module Catalog in the **Editor of the HW Configuration**

#### **Purpose of this instruction**

This instruction gives you the procedure of how to update the module catalog in the SIMATIC Manager with the latest modules and module data.

#### **1.1 Background information on the module catalog in the HW Configuration**

STEP 7 receives its information on the modules from the module catalog of the HW Config.

This module catalog lists all modules which were up to date at the time of publication of the STEP 7 basic package.

#### **1.2 The following files are available to you for updating the module catalog**

- **HSP** file (Hardware Support Package): The HSP-files describe the properties of the SIMATIC modules which are applied centrally or at the PROFIBUS/PROFINET.
- **GSD** file (General Station Description): The GSD file contains device descriptions for modules working at PROFIBUS.

The user organization (PNO) specifies the structure of the GSD data.

**GSD** file (General Station Description Markup Language): The GSDML file contains device descriptions for modules working at PROFINET. The user organization (PNO) specifies the structure of the GSDML data.

#### **No internet access ?**

If your PC/Notebook with the SIMATIC Manager does not have an internet access, you can also download the data as a zip-file via a PC with internet connection and use them on the target computer.

How to do this is available at this link:

http://support.automation.siemens.com/WW/view/en/22374877

# <span id="page-3-0"></span>**1.3 Updating the module catalog with the HSP file**

# **Downloading the HSP file from the internet**

Table 1-1

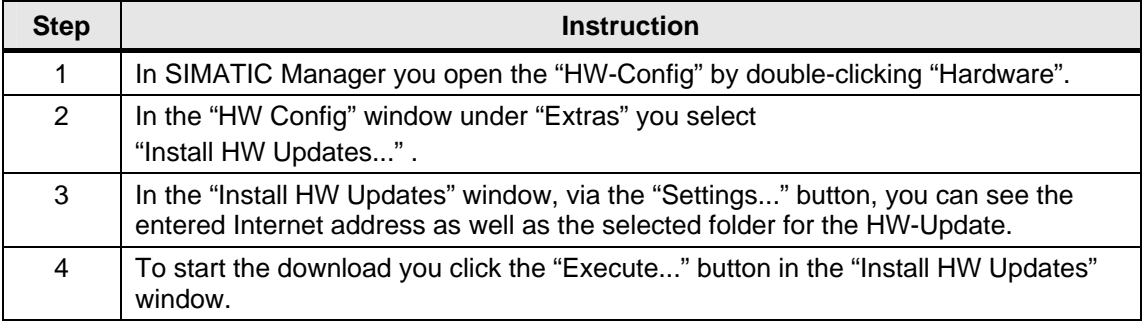

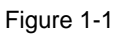

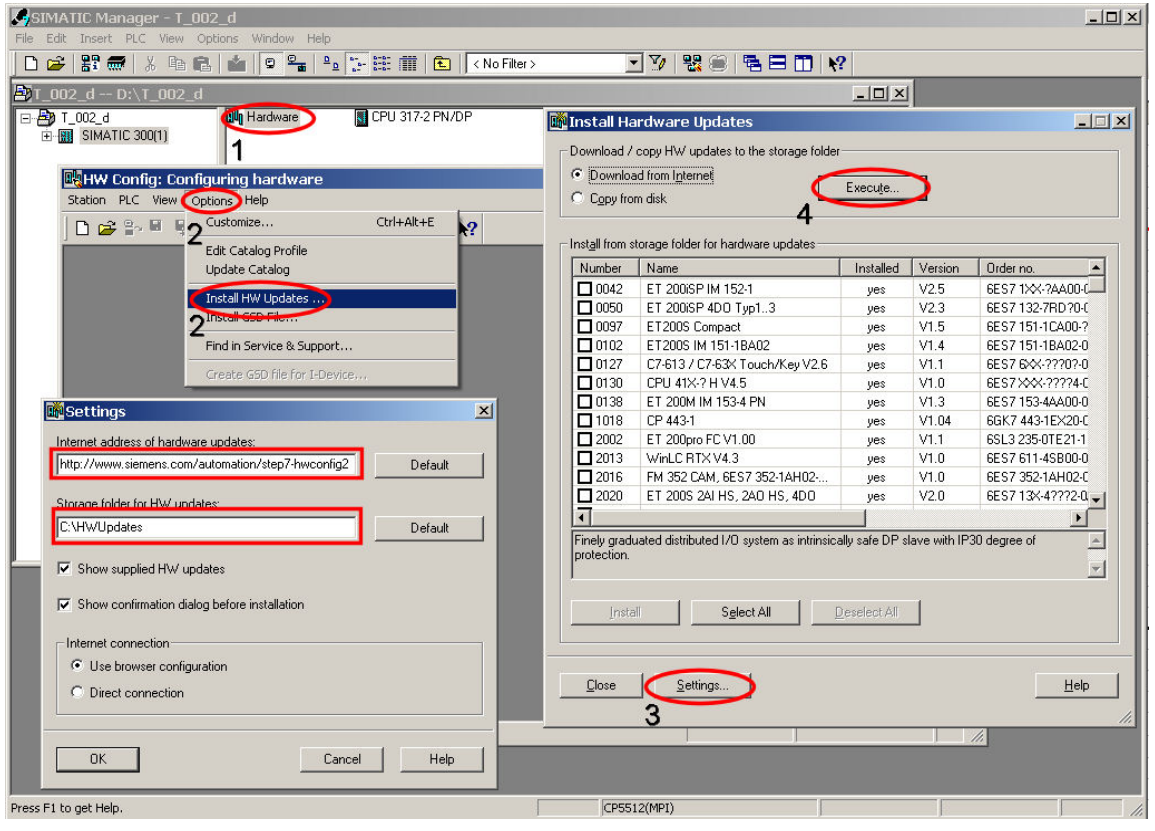

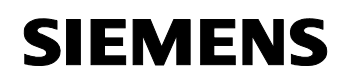

# **Selection of the required HSP files**

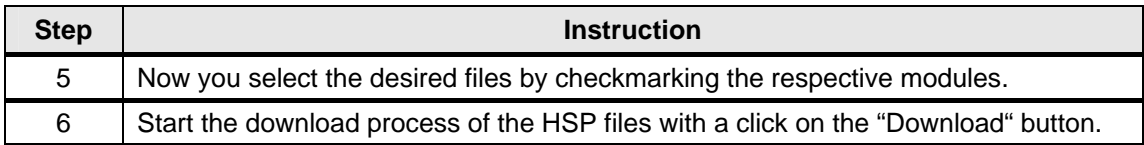

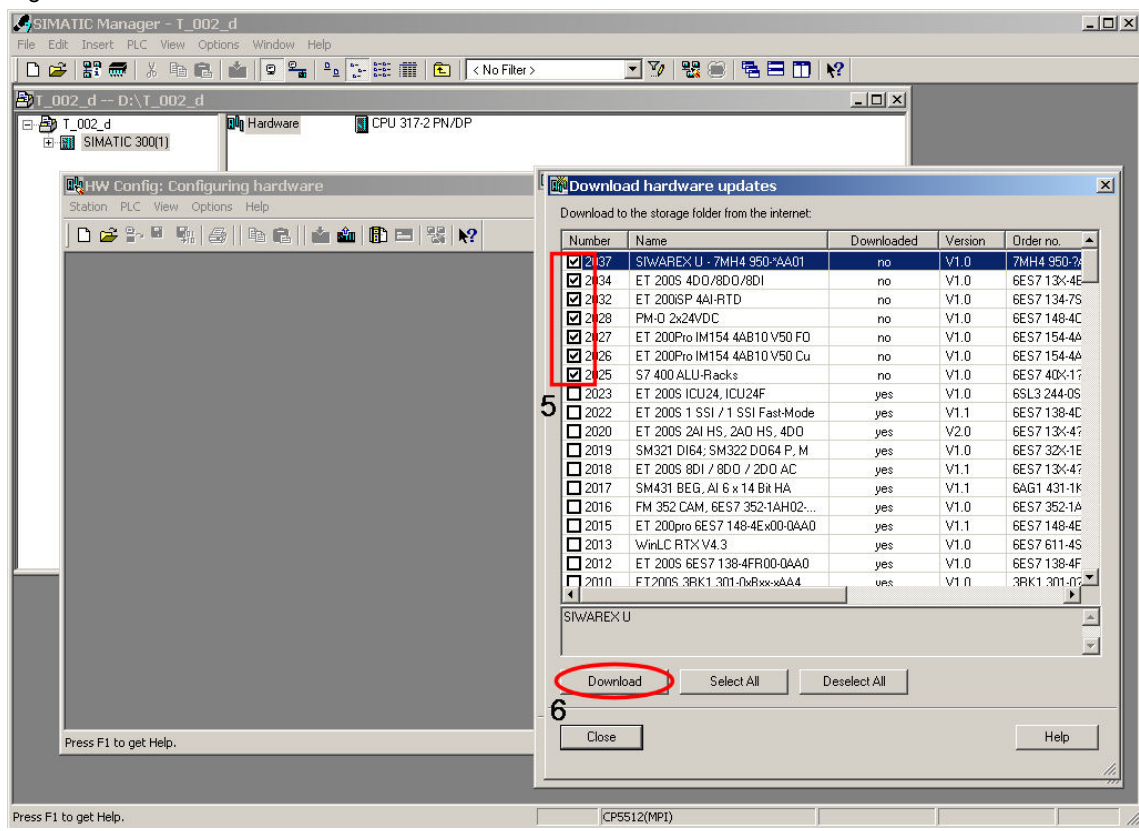

# <span id="page-5-0"></span>**Completing the download of the HSP files from the internet**

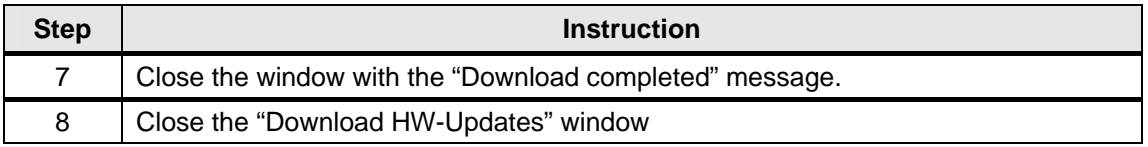

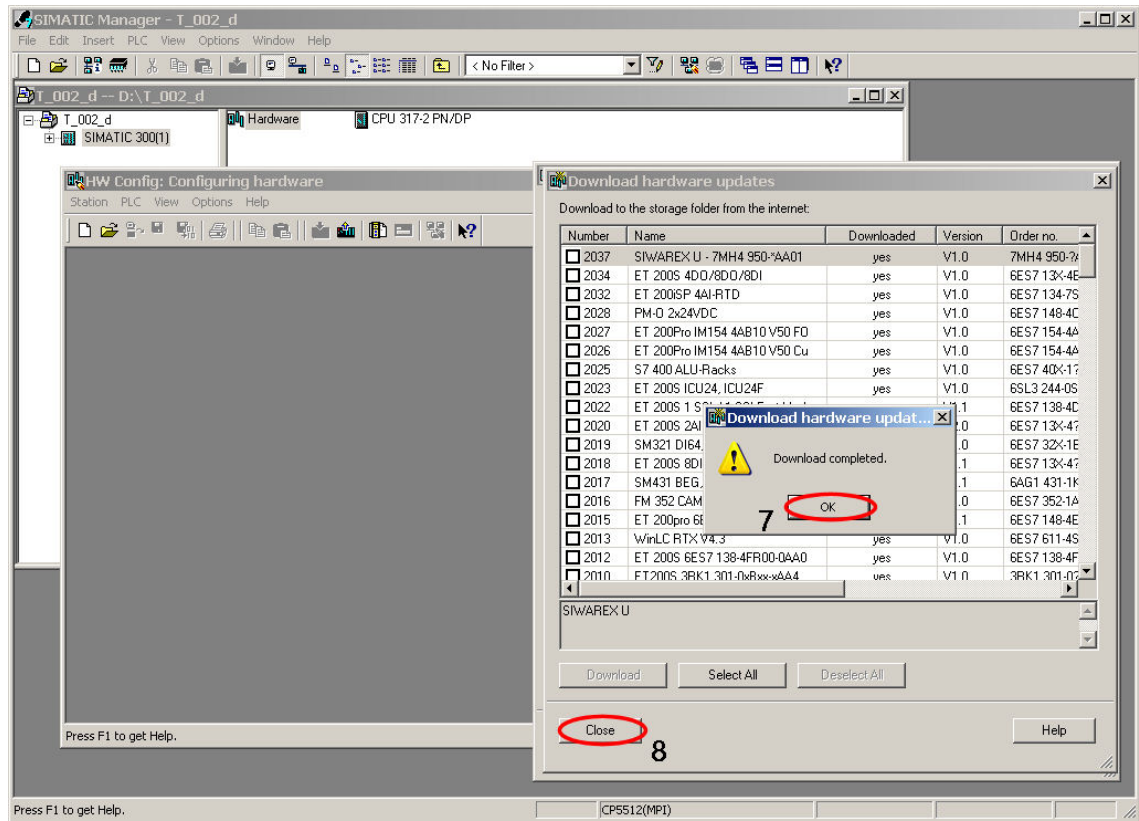

#### <span id="page-6-0"></span>**Installation of HW updates in the module catalog**

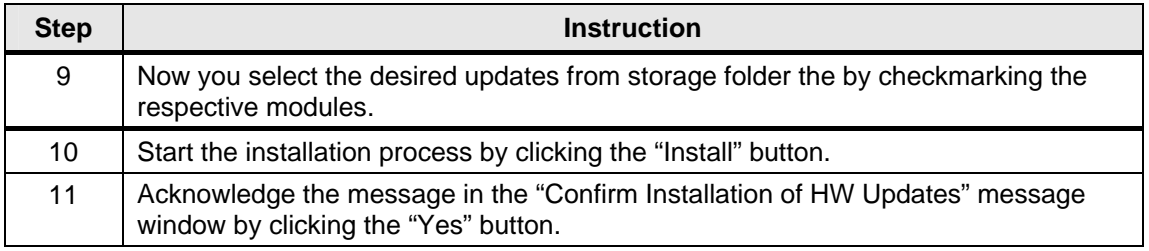

#### Figure 1-4

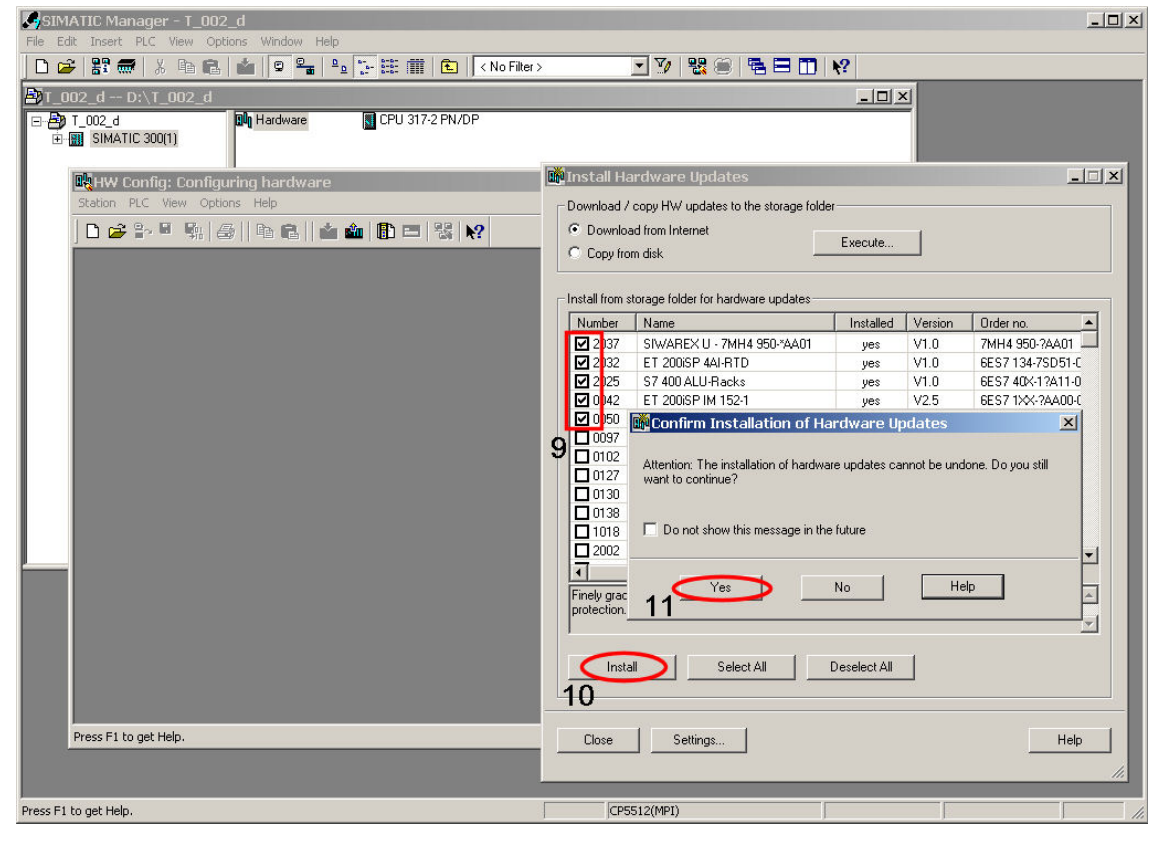

#### **Note** Upon pressing the "Yes" button all STEP 7 applications are automatically closed, only the "Install HW Updates" function remains active.

# <span id="page-7-0"></span>**Completing the update with the HSP files**

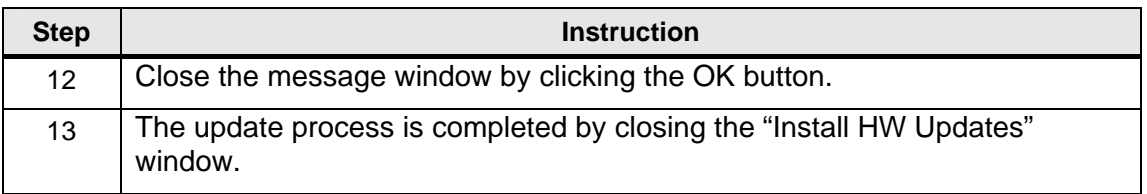

#### Figure 1-5

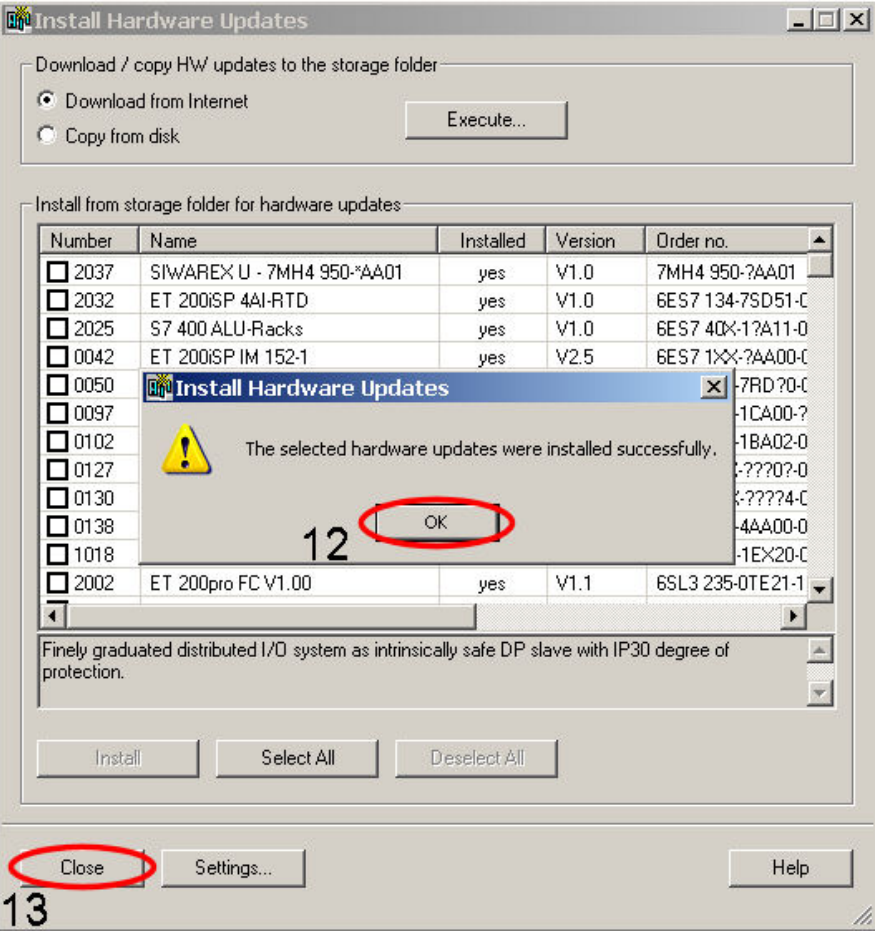

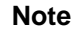

**Note** The SIMATIC Manager must now be restarted to use the update.

<span id="page-8-0"></span>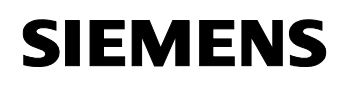

# **1.4 Updating the module catalog with the GSD file for PROFIBUS slaves**

#### **Prerequisite:**

The GSD files for PROFIBUS are available unzipped in the directory of the PC/notebook.

#### **Installation of the current** GSD file for PROFIBUS slaves Table 1-2

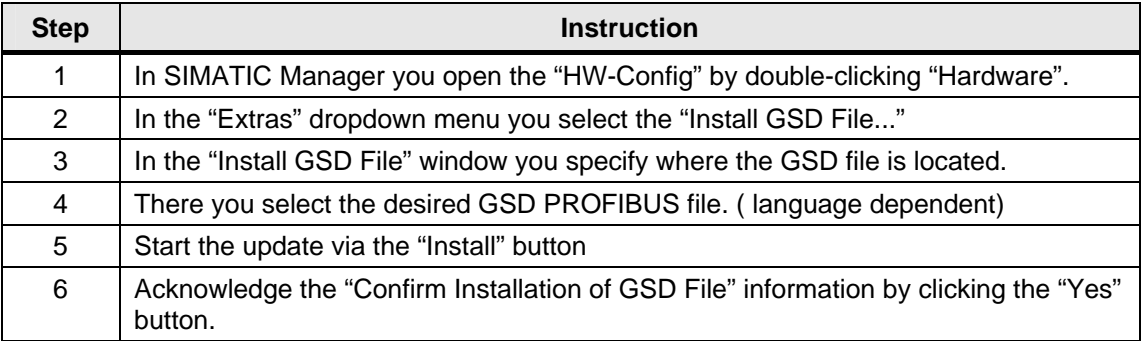

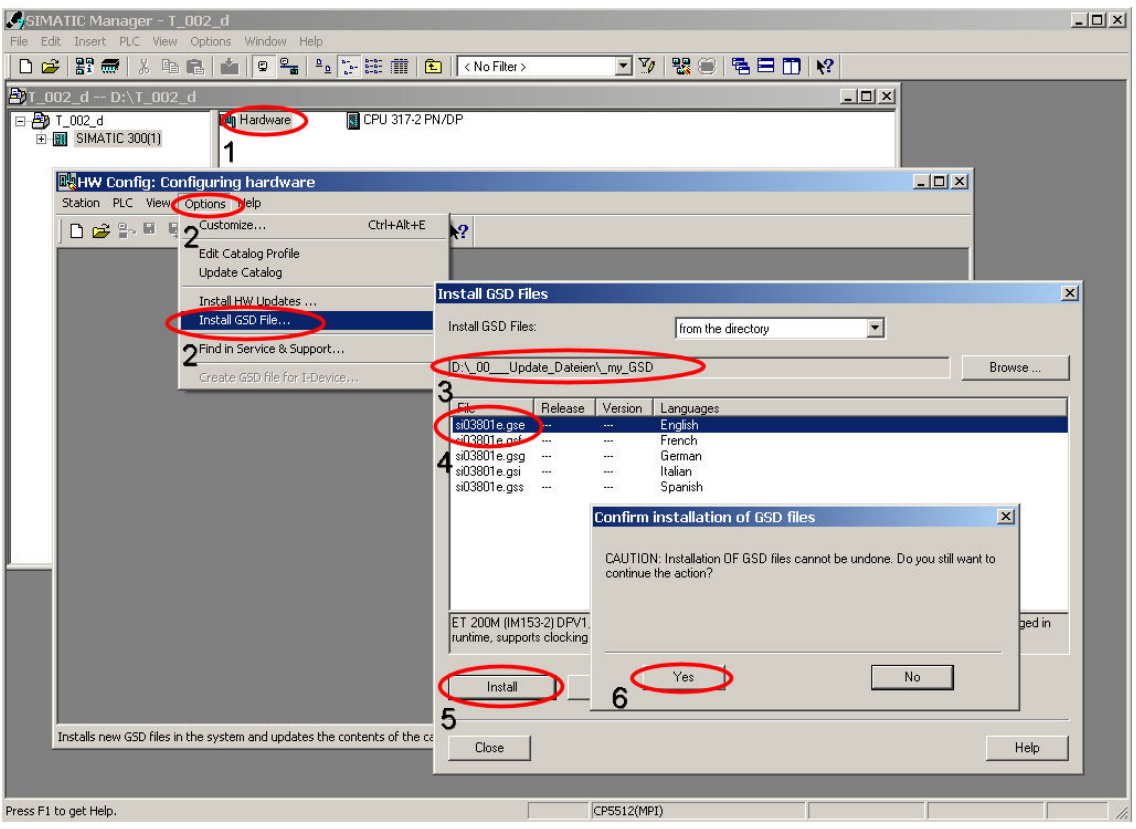

<span id="page-9-0"></span>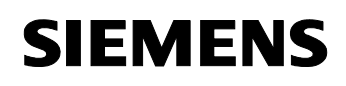

## **Completing the update with the GSD PROFIBUS data**

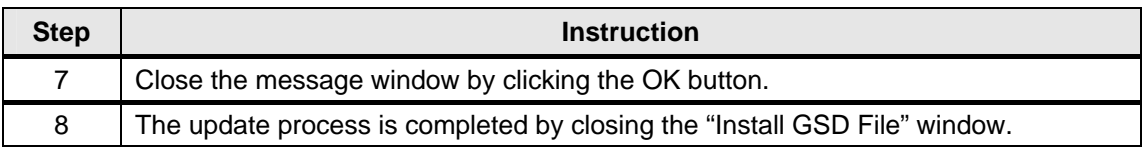

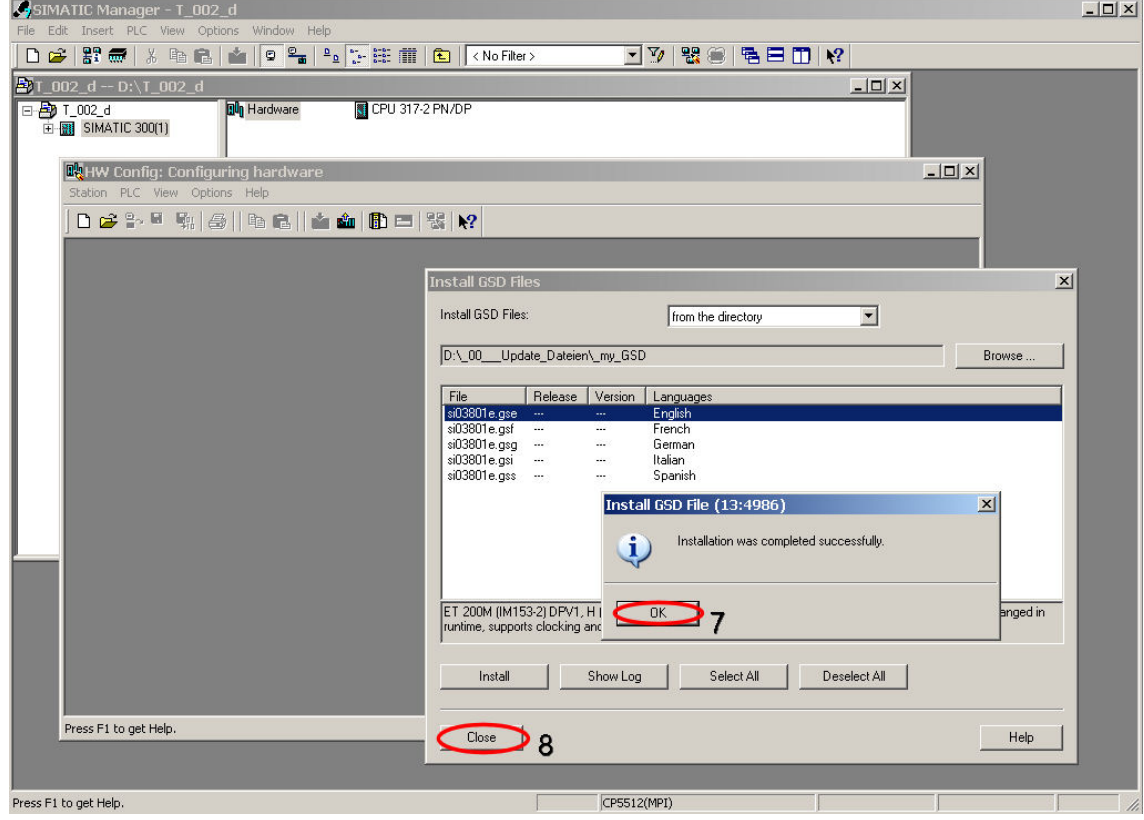

#### <span id="page-10-0"></span>**1.5 Finding the GSD-based devices in the directory of the module catalog**

Table 1-3

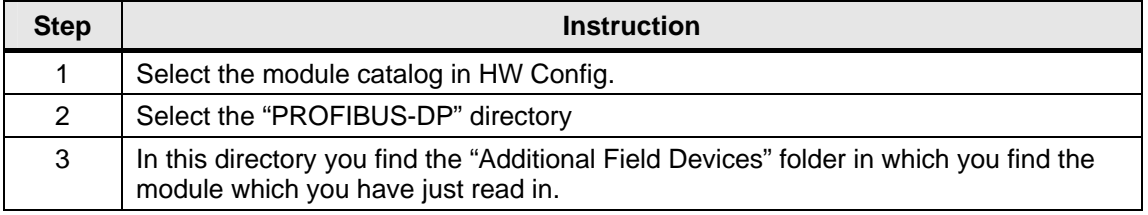

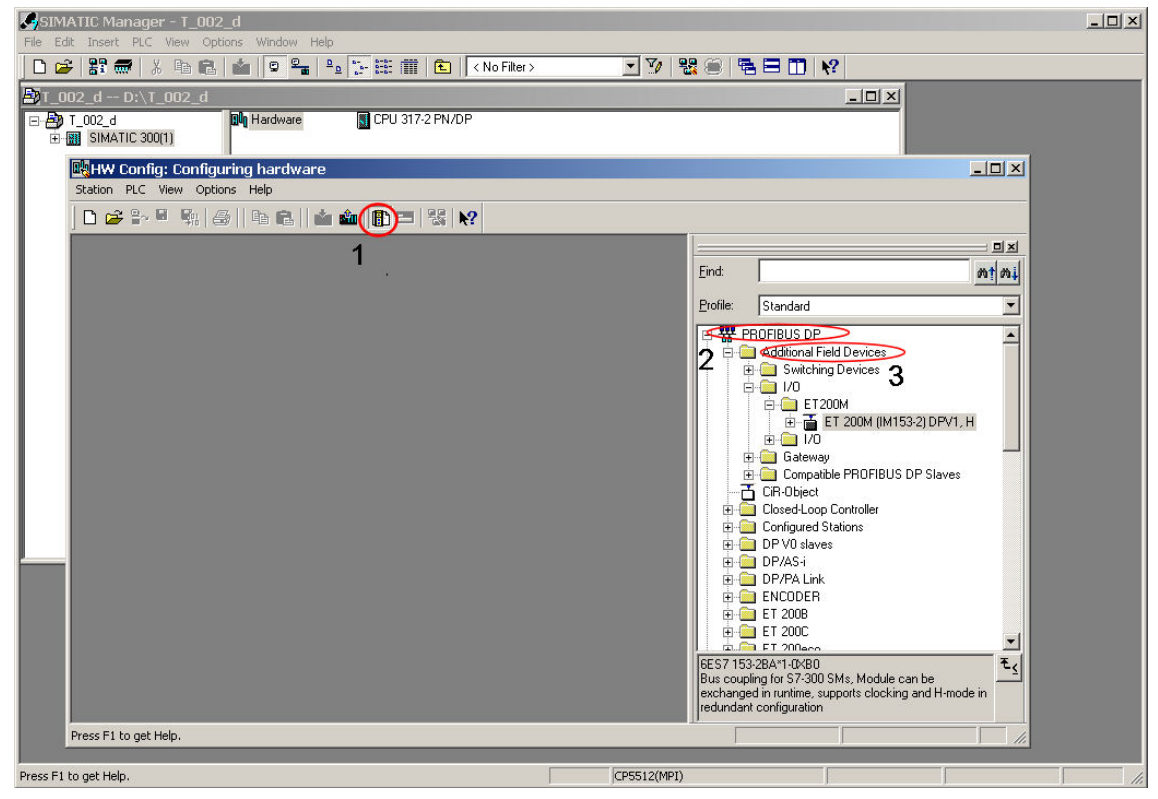

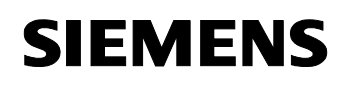

#### **1.6 Updating the module catalog with the GSDML files for PROFINET devices**

#### **Prerequisite:**

The GSDKL PROFINET files are available unzipped in the directory of the PC/Notebook.

#### **Installation of the current GSDML files for PROFINET devices**

Table 1-4

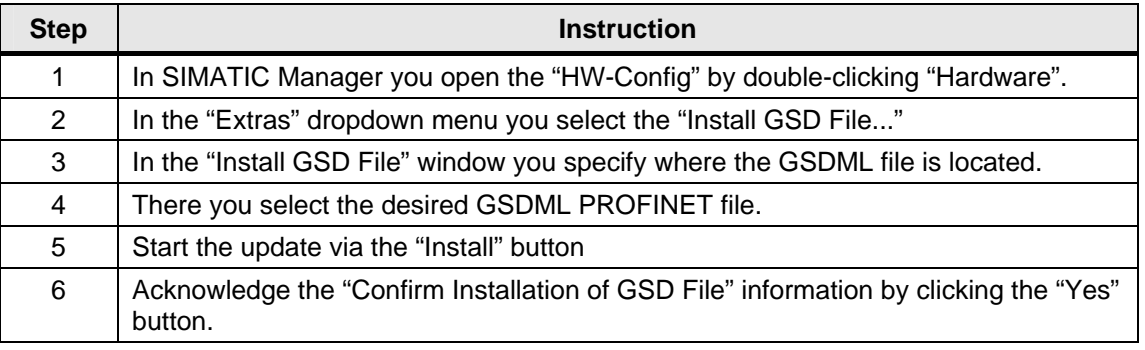

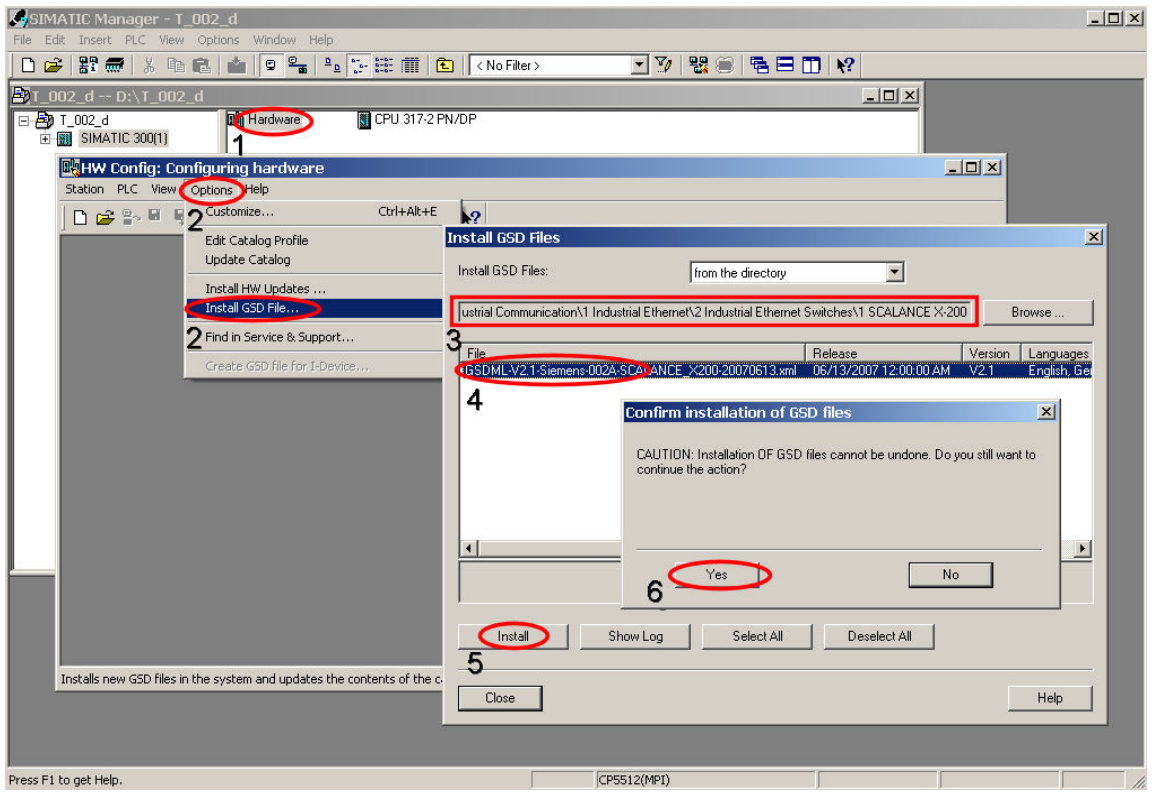

# **Completing the update with the GSDML PROFINET files**

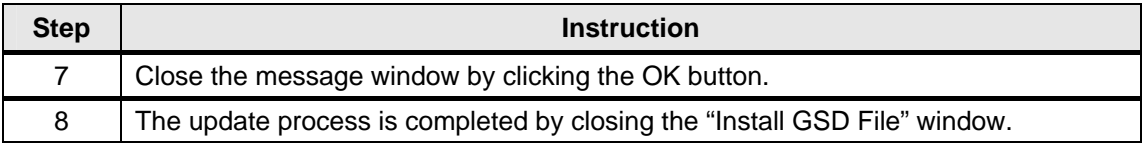

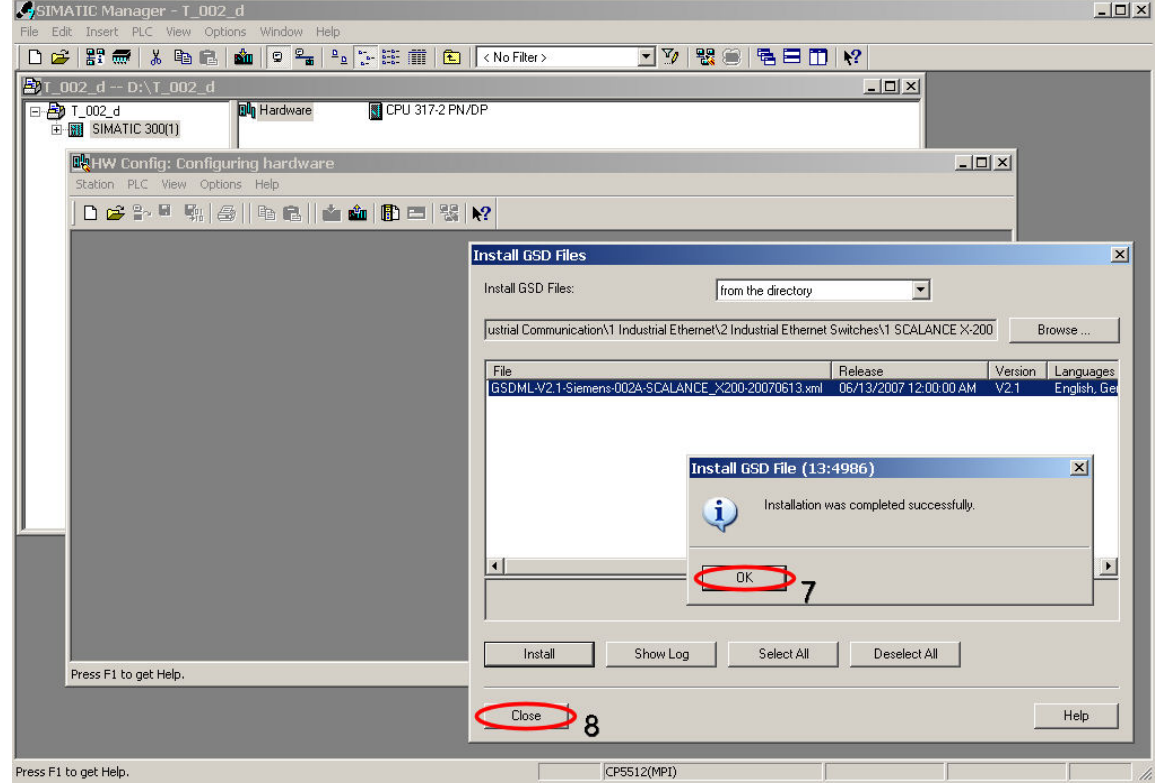

#### **1.7 Finding the GSDML Devices in the directory of the module catalog**

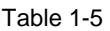

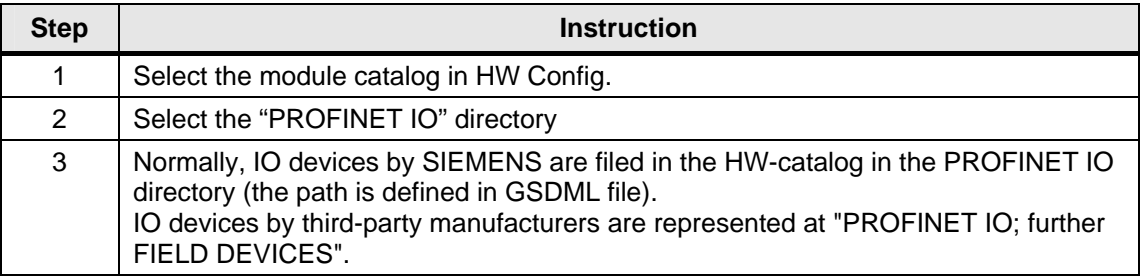

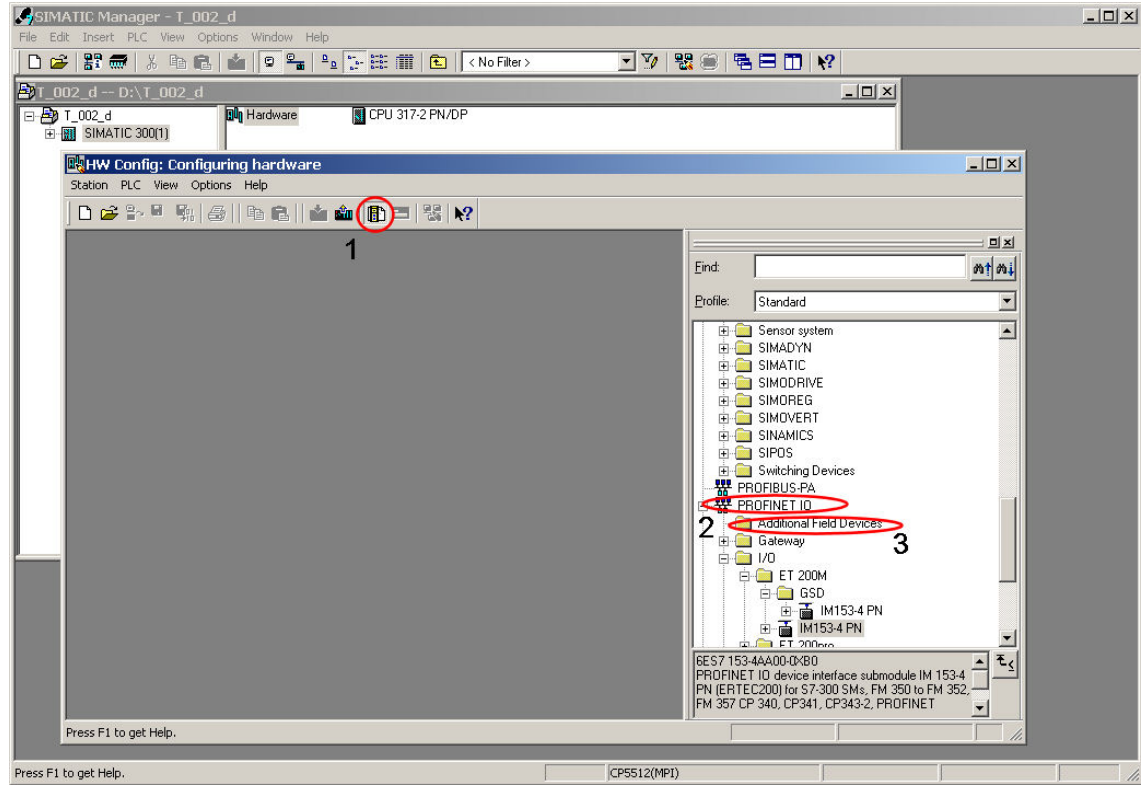